## **Visite de la carrière de Dugny : comment obtenir le passeport Lhoist**  *Le passeport Lhoist atteste que vous avez suivi la vidéo de présentation des consignes de sécurité*

Copiez dans votre navigateur l'adresse suivante : **http://belgique.lhoist.vision3.fr/** Vous obtenez l'accueil suivant

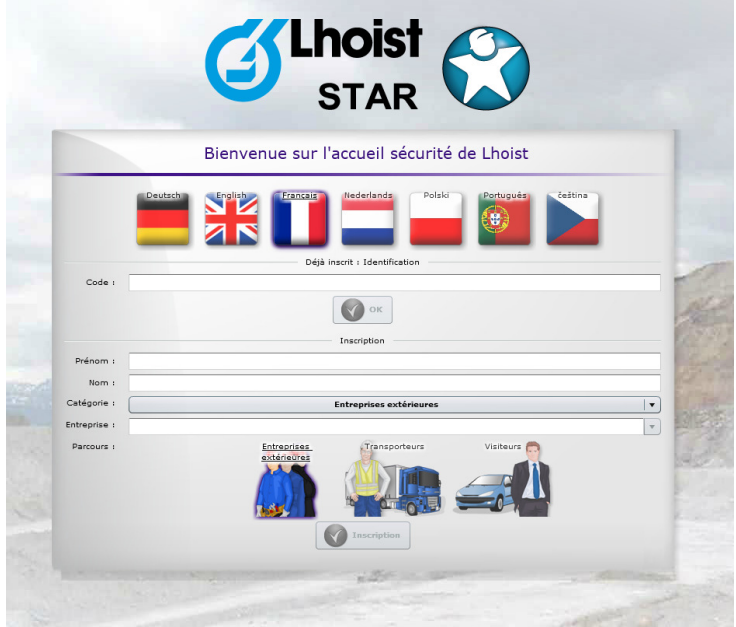

Saisissez Prénom et Nom, indiquez AGBP pour Entreprise

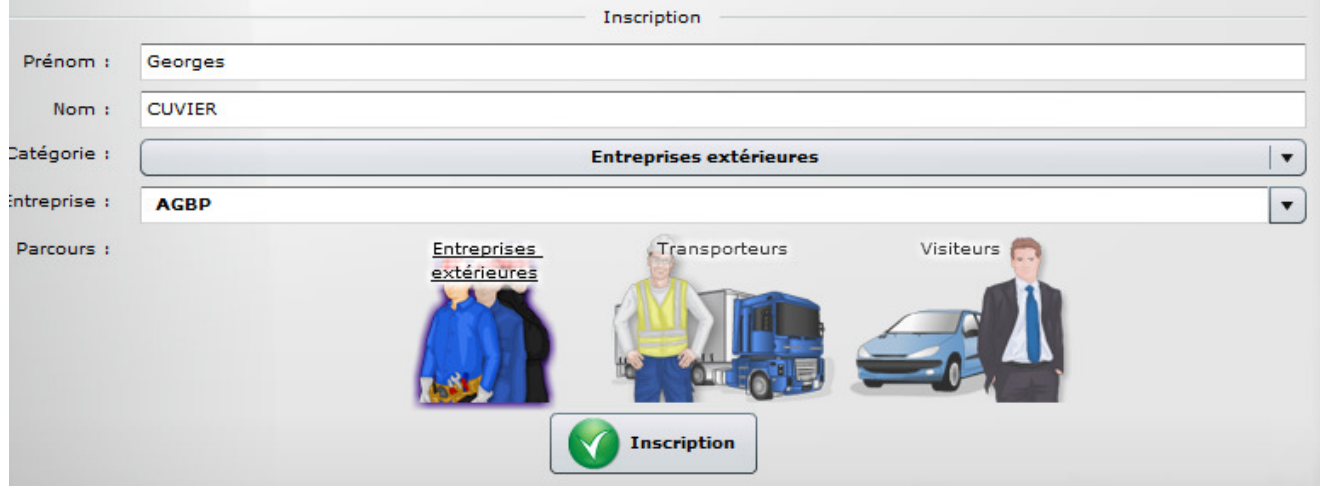

Cliquez sur Visiteurs et Inscription. Votre inscription est confirmée par le *pop-up* suivant.

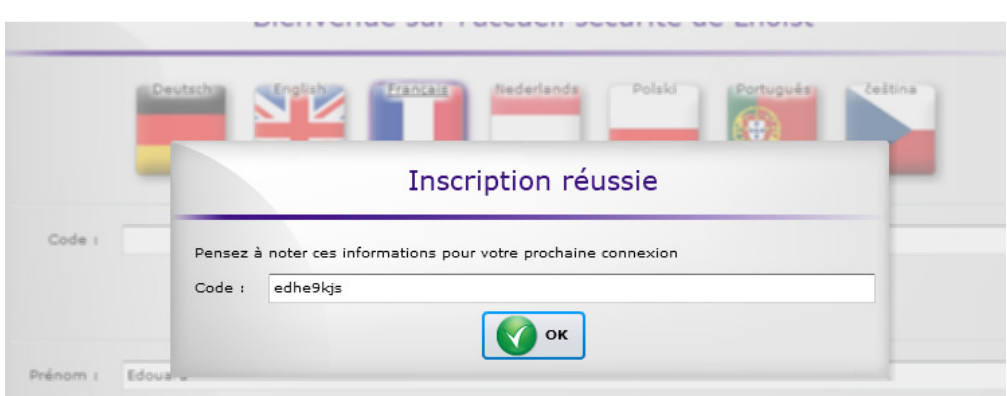

## N'oubliez pas de **noter votre code**, car vous ne le reverrez pas

Vous obtenez ensuite cette fenêtre, où vous cliquerez **Accueil Visiteur**

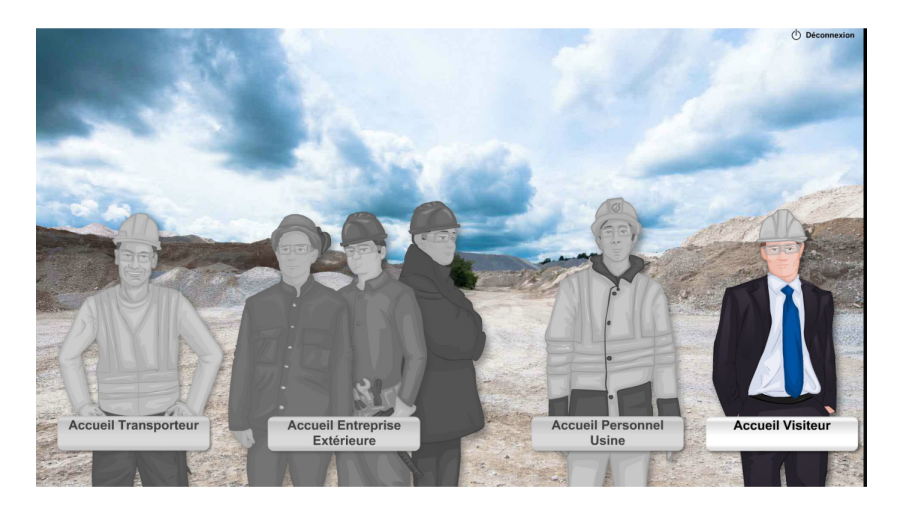

Cliquez ensuite sur Le groupe Lhoist, et la vidéo commence (environ 20 minutes, avec des quiz très simples).

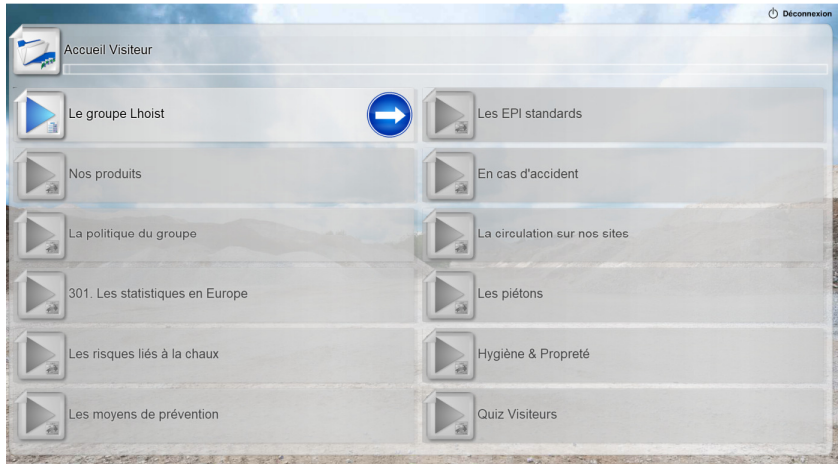

A la fin apparaît le Passeport Lhoist (format carte de crédit)

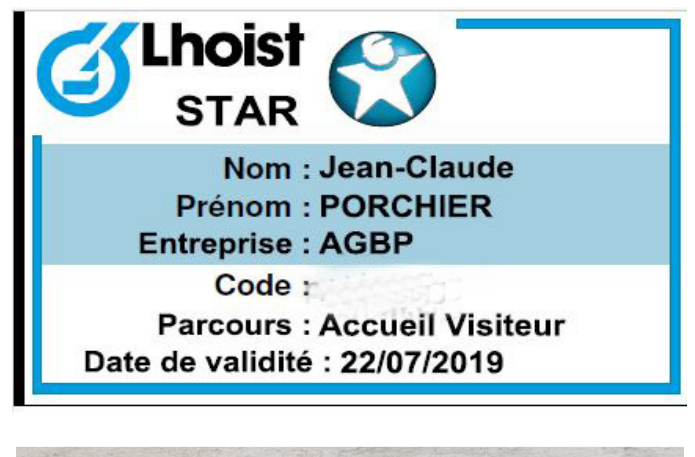

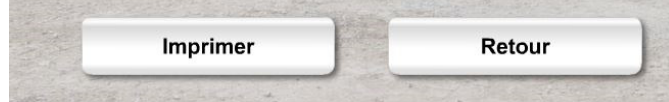

Cliquez **Imprimer**